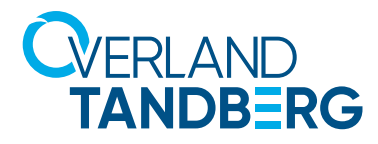

# **rex QUIKSTOR**

## SATA III: Best practices integration guide

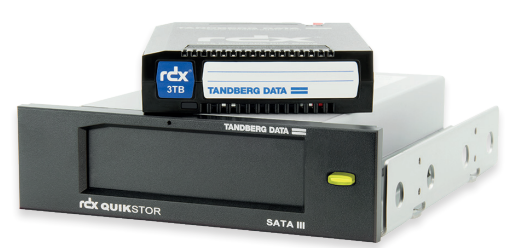

**This document shows how to install the RDX QuikStor SATA III drive on a system and highlights important settings and prerequisites.**

### **Hardware and software requirements**

- SATA Controller connection must support AHCI Mode and 16-byte CDBs (command descriptor block).
- The controller can be built into the system board or be an add-on.
- The SATA controller used for RDX must be set to AHCI mode.
- Alternatively, if the system does not support AHCI, then a SATA I RDX drive can be used with up to 2.0TB Media.
- Best Practice: Use the operating system drivers recommended for the SATA controller. We recommend using the default Microsoft SATA drivers that come with the Windows OS. Please refer to our [knowledge base article](https://ftp1.overlandtandberg.com/public/KB_SATA_III_Knowledge_Base_Article_EMEA.pdf) for further information how to install the appropriate SATA drivers.
- SATA RDX Drives do not require Windows drivers.

### **Preparation**

- Best Practice: Before making controller changes, backup the system and create a bare metal recovery drive. (Overland-Tandberg is not responsible for user or system errors.)
- Refer to the SATA Controller manual on how to view and set up the interface for AHCI mode.
- Verify the SATA controller settings as AHCI.
- Important: Changing a working system from any other mode to AHCI could disable the system.
- Best Practice: Complete a system backup before changing SATA controller modes.

### **SATA HBA alternatives**

- Verify add-on SATA III Controllers support the AHCI option and 16-byte CDB. Use controllers/ chipsets listed in the [compatibility matrix](https://ftp1.overlandtandberg.com/public/TDOVRL_Software_Compatibility_Matrix.pdf) on TandbergData.com.
- Other non-listed controllers, including Intel RAID Controller, may be compatible.

### **Cable connections**

- Along with the quick start guide, SATA cables for data and power are included with new RDX QuikStor SATA Kits.
- Best Practice: Please refer to your SATA HBA manual and RDX Quick Start Guide on how to connect the cables to your computer system.
- Connect both cables to your SATA III drive as shown in the illustration.

### **Procedure**

**SATA** 

Once the above requirements are addressed, then SATA RDX is typically Plug-and-Play.

- With the system off, install the drive into the system case and connect the power and SATA cables.
- 2. Start the system and check the system BIOS for the controller and RDX listing.
- 3. Restart the system and verify the installation of the SATA windows drivers where applicable.
- 4. For Windows, load the RDX Utility and verify operation.
- 5. For other OSs, verify RDX in the relevant file manager utilities.

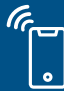

**Powe** 

Sales and support for Overland-Tandberg products and solutions are available in over 90 countries. Contact us today at salesemea@overlandtandberg.com. Visit OverlandTandberg.com.